記入漏れがありますと、保証期間内でも無料修理が受けられませんのでご注意くださ 裏面の「ハードウェア保証規定」をご確認の上、☆印の箇所に楷書で 。<br>明確にご記入ください。

い。 販売店欄は販売店でご記入いただくものです。 記入がない場合はお買い上げの 販売店にお申し出ください

取扱説明書などの注意書きに従った正常な使用状態で、保証期間内に故障 した場合には、ハードウェア保証規定に従った保証を行いますので、商品と本 保証書をご持参ご提示の上お買い求めの販売店または、弊社(裏面修理セ ンター宛)にご依頼ください。

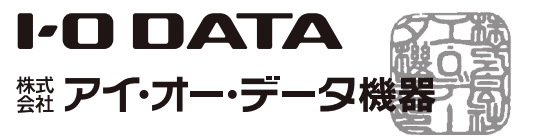

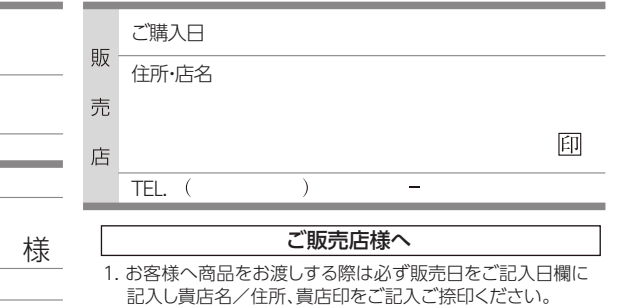

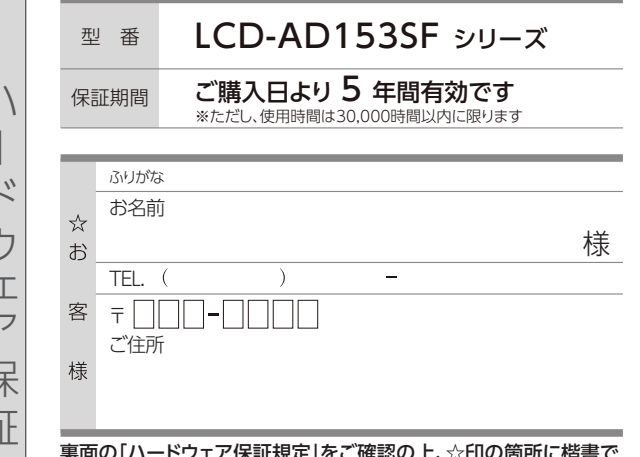

また、本書は再発行いたしませんので紛失しない様大切に保管してください。

2. 記載漏れがありますと、保証期間内でも無償修理が受けられ ません。

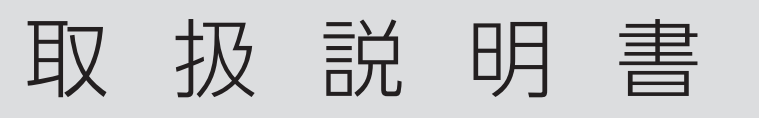

# **I-O DATA**

## MANU000509

### 抵抗膜方式タッチパネル搭載15型液晶ディスプレイ

LCD-AD153SFシリーズ

本製品の詳しい情報は、『画面で見るマニュアル』に記載さ れています。

 ◯VESA金具の取り付け方 ◯ハードウェア仕様 など

○設定メニューの内容 ○ ○タッチパネルの設定

### 【 開き方 】

同じ画面を長時間表示させていると画面の焼き付きを起こすことがあります。

- ●パソコンやディスプレイを使用しないときは電源を切ってください。
- ●なるべく、省電力機能またはスクリーンセーバー機能をご使用ください。

### ■お手入れ方法

- ●本製品には、有寿命部品 (バックライト、アルミ電解コンデンサ) が含まれて います。
- ●有寿命部品の寿命は、使用頻度や使用環境(温湿度など)等の条件により異 なります。
- ●本製品は、一般家庭やオフィスでの使用を想定して設計されていますので、 それ以外の環境でご使用される場合は、寿命が短くなる場合があります。

本製品についた汚れなどを落とす場合は、電源コードを抜いてから、柔らかいき れいな布で軽く乾拭きしてください。

- ●汚れがひどい場合は、水で十分に薄めた中性洗剤に布をひたして、よく絞って から汚れを拭き取り、最後に乾いた布で拭く。
- ●ベンジン、シンナー、アルコール、消毒薬、化学ぞうきん、クリーナー/クリーニン グペーパーなどは使わない。
- 変質やひび割れなどの原因になります。
- ●液晶パネルに水滴などをつけたまま放置しない。水滴などがついた場合はすぐ に乾いた柔らかい布などで拭き取る。 放置しておくと液晶パネルが変色したり、シミの原因になります。また、水分が

内部へ入ると故障の原因になります。

### ■バックライトについて

本製品に使用しているバックライトには寿命があります。画面が暗くなったり、チ

- ラついたり、点灯しないときは、新しい液晶パネルへの交換が必要です。 ※ご自分での交換は絶対にしないでください。交換等につきましては、弊社サ ポートセンターへお問い合わせください。
- ●液晶パネルは非常に高価です。有料による液晶パネル交換は高額になるこ とをあらかじめご了承ください。

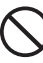

# タッチパネルの設定をする

使う

## 電源を入れる/切る

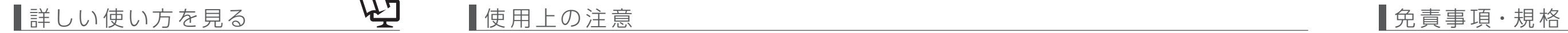

- ●記載された範囲以上に倒して使わない
- 本製品が転倒または破損するおそれがあります。
- ●調整の際は、手や指をはさまないように気をつける
- ●調整の際は、ケーブルをはさまない・ケーブルや端子に無理な力が 掛からないようにする
- ケーブルが抜けたり、ケーブルや液晶ディスプレイが破損するおそ れがあります。

以下にアクセス

https://www.iodata.jp/r/4869

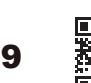

#### [画面で見るマニュアル] をクリック 2

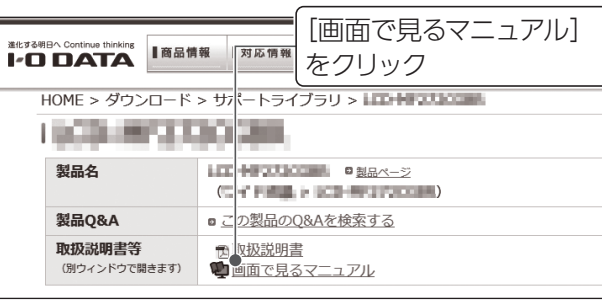

# ■安全のために

#### ■連続使用について

電源コードにものをのせたり、 引っ張ったり、折り曲げ・押し つけ・加工などはしない 電源コードがよじれた状態や折り曲 げた状態で使用しないでください。 電源コードの芯線 ( 電気の流れると ころ ) が断線したり、ショートし、 ーラップ - https://www.com/com/com/<br>火災・感電の原因になります。

火災や感電の原因になります。添付 (\) 電源プラグを抜くときは電源<br>の電源コードは、本製品専用です。 (\) コードを引っ張らない コードを引っ張らない 電源プラグを持って抜いてくだ

本製品は、24 時間連続使用を前提とした設計ではありません。

有寿命部品の消耗を加速させる原因となりますので、24 時間連続でのご利用は 避けてください。

#### ■その他

- - ...<br>そのまま使うと、火災・感電・故 障の原因になります。

- ●直射日光が当たる場所で使用・保管しないでください。変形や変色の原因に なります。
- ●お使いにならないときは、ほこりが入らないようカバーなどをかけてください。
- ●台座を持って本製品を移動させないでください。
- ●液晶パネルの周囲を押さえたり、その部分に過度の負担がかかる状態で持ち 運んだりしないでください。液晶パネルが破損する恐れがあります。
- ●液晶パネル上に滅点 (点灯しない点)や輝点 (点灯したままの点) がある場合 が あります。これは、液 晶 パネル自体 が 99.999%以 上の 有 効 画 素と 0.001%の画素欠けや輝点をもつことによるものです。故障、あるいは不良 ではありません。修理交換の対象とはなりませんので、あらかじめご了承くだ <u>さい。</u>
- ●見る角度や温度変化によっても色むらや明るさのむらが見える場合がありま す。これらは、故障あるいは不良ではありません。修理交換の対象とはなり ませんので、あらかじめご了承ください。

#### ■免責事項について

ー。<br>い。電源コードを引っ張ると電源 コードに傷が付き、火災や感電の 原因になります。

本製品の周辺に放熱を妨げる 洗いしくください。そのまま放<br>**ような物を置かない** すると、皮膚や衣服を傷めます。 火災の原因になります。

- ●地震、雷などの自然災害、火災、第三者による行為、その他の事故、お客 様の故意または過失、誤用、その他異常な条件下での使用により生じた損 害に関して、当社は一切責任を負いません。
- ●本製品に付属の取扱説明書の記載内容を守らないことにより生じた損害に関 して、当社は一切の責任を負いません。
- ●当社が関与しない接続機器、ソフトウェアなどの意図しない組み合わせによ る誤動作やハングアップなどから生じた損害に関して、当社は一切責任を負 いません。
- ・本製品の保証条件は、裏面の「ハードウェア保証規定」をご覧ください。
- ・本製品の仕様および外観は、改良のため予告なく変更することがあります。

#### ■VCCI 規格について

の装置は、クラスB情報技術装置です。この装置は、家庭環境で使用することを目的と ーケムニャン・シャン・ルベルシューシャン、ニカン・ファン・ファン・コールのように使用されると、受信障<br>「こいますが、この装置がラジオやテレビジョン受信機に近接して使用されると、受信障

- 破損や故障、けがの原因となることがあります。
- ●硬いものでこすったり、たたいたりしない
- ないことととりったっか、ここいこうことです。

#### ■有寿命部品について

#### ■J-Moss について

この装置は、「電気・電子機器の特定の化学物質の含有表示方法(JIS C 0950)」、「電気・電子機器の特定の化学物質に関するグリーンマーク・ ガイドライン」に基づきグリーンマークを表示しております。化学物質 の含有情報は以下をご覧ください。

https://www.iodata.jp/jmoss/

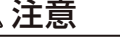

# 角度を調整する

画面の角度は、前に約5°、 後ろに約88°の範囲で調整で きます。 両手でフレーム部分を持っ て、調整してください。

**●「IOPortal」で登録できます。 https://ioportal.iodata.jp/** ユーザー登録に必要なシリアル番号(S/N)は、本製品の背面のシー ルに印字された12 桁の英数字です。

### ご注意:角度の調整について

ハードウェア保証書

ボタンを押します。

# 音量・輝度を調節する

お使いになる方への危害、財産への損害を未然に防ぎ、安全に正しくお使いいた だくための注意事項を記載しています。

**4** デスクトップにある [Touch tool] を実行する

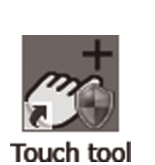

- Windows 10 の場合 [コントローラリスト]で本製品を選びます。 また、「設定]タブの「Map Devicel をクリックします。
- Windows 10 以外の場合 [ディスプレイ設定]で本製品をクリックし、「Touch me to align」と表示されたら本製品をタッチします。

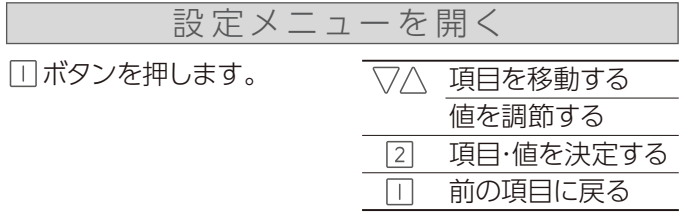

※ Windows 10 以外は、[タッチ位置補正 (9 点)]をクリック します。

「複数のタッチパネルを接続する場合は、このオプションに チェックしてください」と表示されたら、チェックしてください。 マルチディスプレイ環境でお使いの場合 (Windows 10以外)

● 信頼する発行元からのドライバー ソフトウェアのみをインストールしてください。安全にインストールできるデバイス ソフトウェ

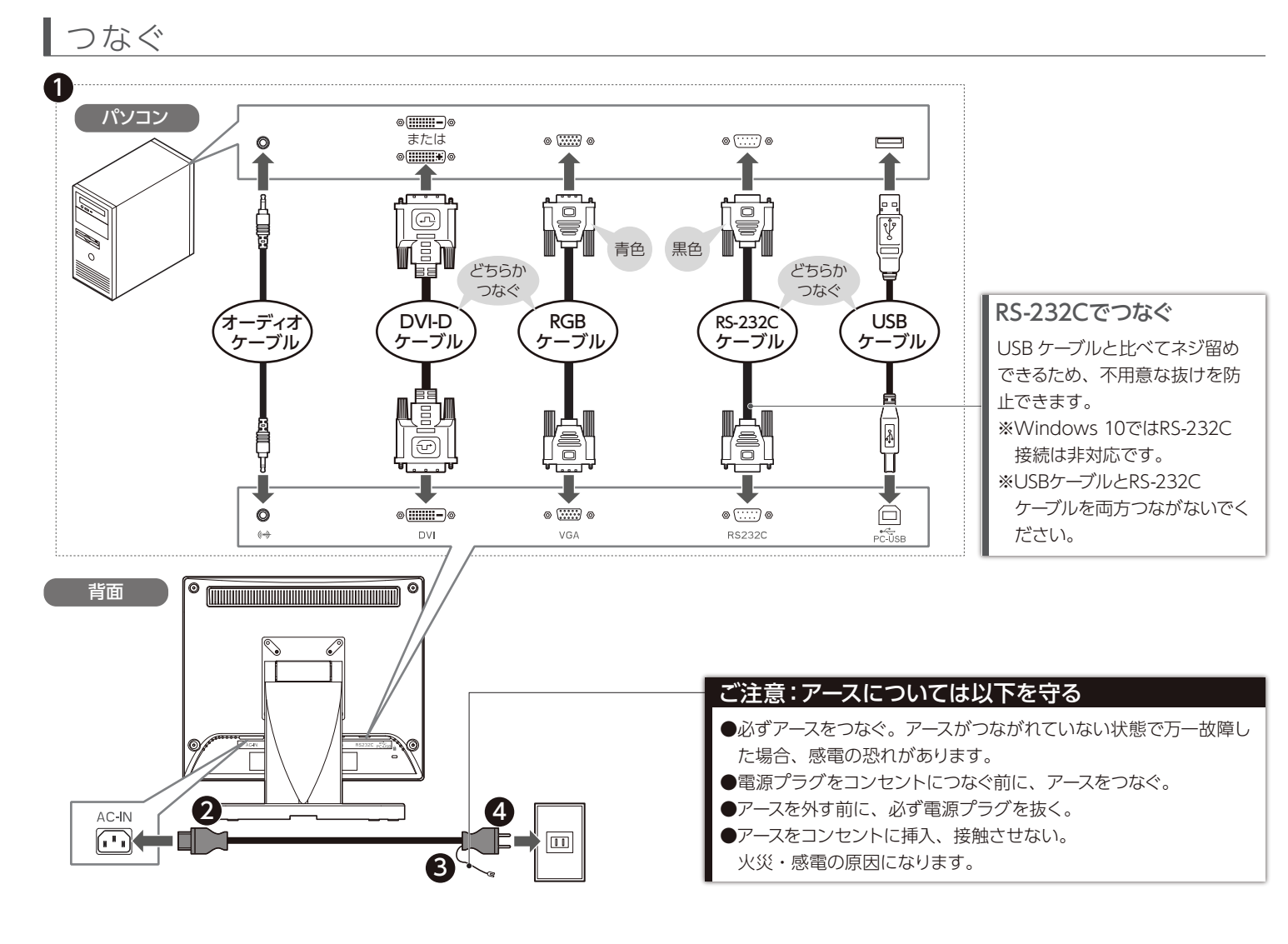

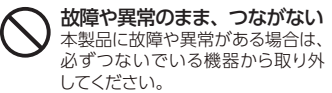

ゆるいコンセントにつながない 電源プラグは、根元までしっかりと <sub>……</sub><br>しふん*でく*ださい。 根元まで差し こんでもゆるみがある場合にはつ ながないでください。発熱して火 災の原因になります。

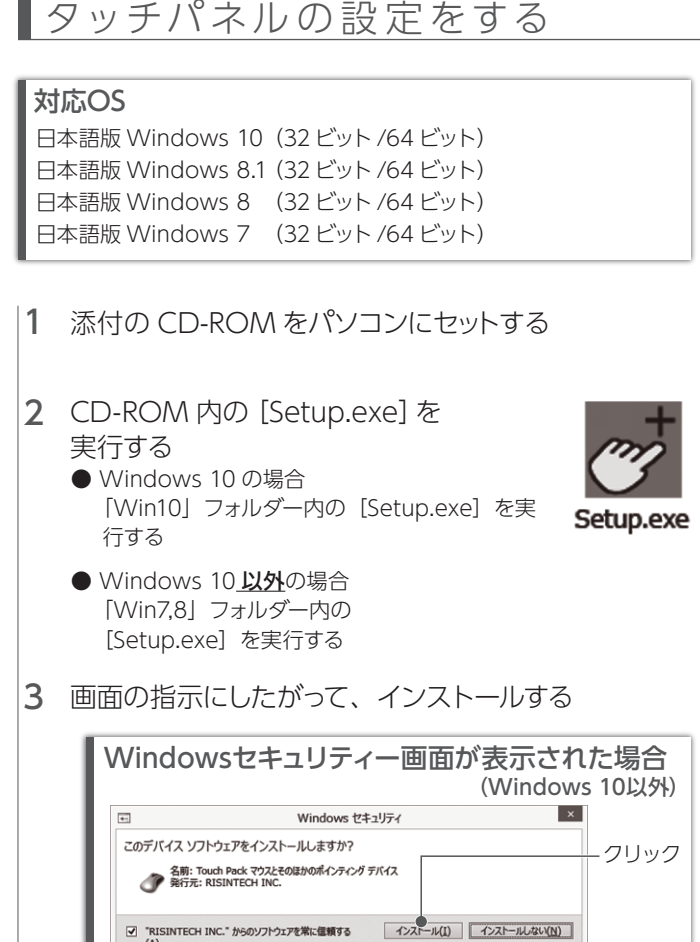

添付の電源コードは、他の機 器につながない 火災や感電の原因になります。添付

じゅうたん、スポンジ、ダン ボール、発泡スチロールなど、 保温・保湿性の高いものの近 くで使わない

火災の原因になります。

発熱、火災の恐れがあります。

### ■画面の焼き付きを防ぐために

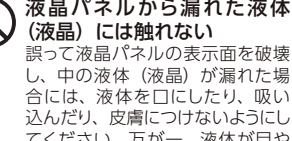

てください。万が一、液体が日\* ロに入った場合は、すぐに水で 5 分以上洗い、医師の診断を受け ください。また、皮膚や衣服に液 体が付着した場合は、すぐにアル コールなどで拭き取り、石鹸で水 洗いしてください。そのまま放置<br>すると、皮膚や衣服を傷めます。

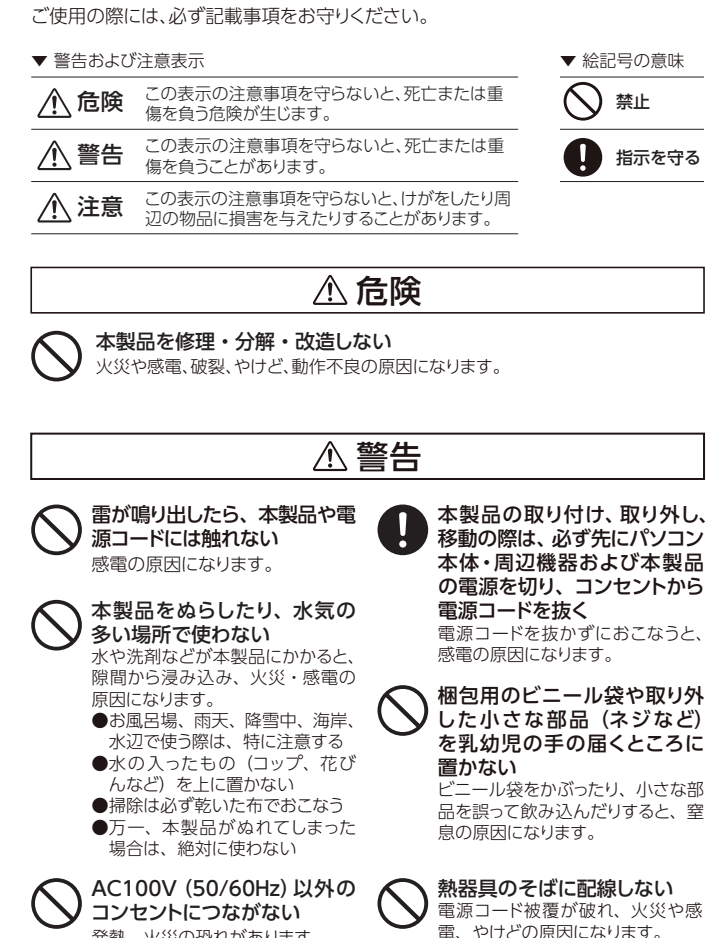

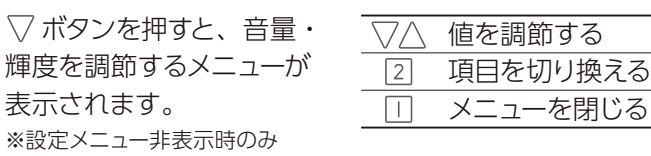

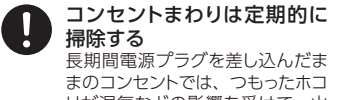

リが湿気などの影響を受けて、火 災の原因になります。(トラッキン グ現象) トラッキング現象防止のため、定

期的に電源プラグを抜き、乾いた 布で電源プラグをふいてください。

煙が出たり、変な臭いや音が したら、すぐにコンセントから 電源プラグを抜く そのまま使うと火災・感電の原因 になります。

#### テーブルタップを使用する時 は定格容量以内で使用する、 たこ足配線はしない テーブルタップの定格容量

(「1500W」などの記載)を超え て使用すると、テーブルタップが 過熱し、火災の原因になります。

内部に熱がこもり、発火のおそれ

電源を入れた状態で、あお向 け、横たおし、逆さまにして 使わない があります。 人が通行するような場所に配線しない  $\sum_{i=1}^n \sum_{j=1}^n E_j$ 小掛けると、けがの原因になります。 ディスプレイの角度や高さ調 節時に、指をはさまないよう 気をつける けがの原因となります。 眼精疲労を防ぐため、以下を 守る ・<br>"ィスプレイを見る作業を続けると きは、作業場を 300 ~ 1000 ル<br>クスの明るさにしてください クスの明るさにしてください。 また、連続作業をするときは、1時 間に 10 分から 15 分程度の休憩 をとってください。長時間ディスプ レイを見続けると、眼に疲労が蓄 精されます。 注意

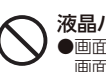

#### **液晶バネルの表面を傷つけない**<br>●画面を強く押したり、衝撃を与えたりしない 画面に力が加わると、破損や故障、けがの原因となることがあります。 ●画面を先のとがった物で拥さない

電源ボタンの左に電源ランプがあります。 電源ランプは状態により、光り方が異なります。

# 電源ランプについて

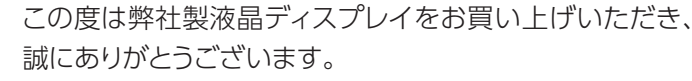

ご使用の前に「本書」をよくお読みいただき、正しいお取り 扱いをお願いいたします。

### ユーザー登録について

メニュー 表 示をロックする

 ボタンを3秒間押し続けます。 解除するときも、同様にします。

# 映像の表示位置を自動調整する

ボタンを3秒間押し続けます。

 ボタンを押します。 入力を切り換える(デジタル⇔アナログ)

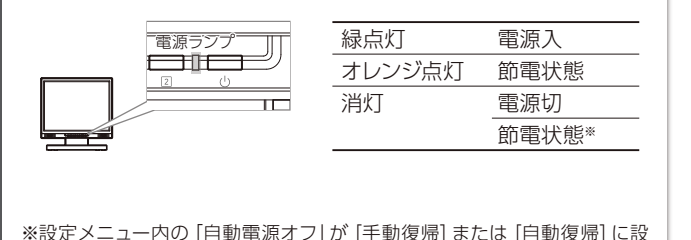

定されている場合は、一定時間信号が入力されないと消灯します。

指示されたポイントをしばらく押す操作を9回繰り 返し、補正する 6

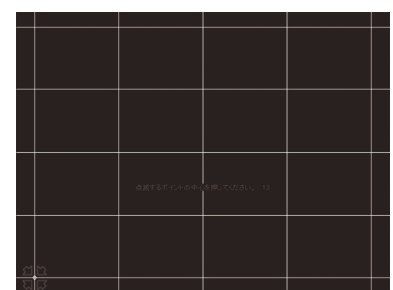

5 [9ポイント補正]をクリックする

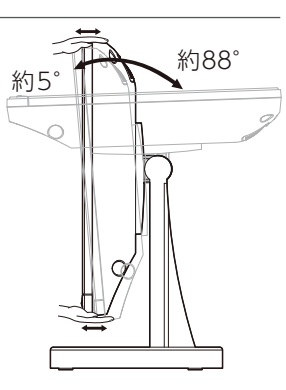

## 補正画面が本製品以外に表示された

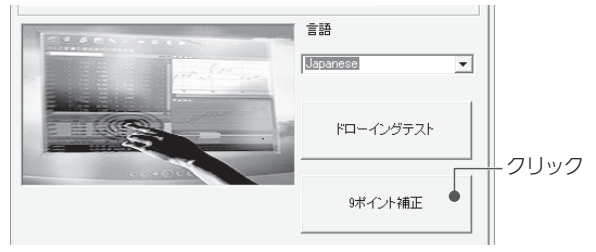

# アフターサービス

● 記載されている会社名、製品名等は一般に各社の商標または登録商標です。

#### [ご注意]

- 1) 本製品及び本書は株式会社アイ・オー・データ機器の著作物です。したがって、本製品及び本 - キ表品次9-キ目は休式公社ディー・カー・ファーク 機品の 自存の こうほうしん ラくいキ表品次<br>- 書の一部または全部を無断で複製、複写、転載、改変することは法律で禁じられています。
- ーロップ 品いには主品を流品 ことない及 5、4446、68支ラックコンの海岸 これつうれくいい す。<br>2) 本製品は、医療機器、原子力設備や機器、航空宇宙機器、輸送設備や機器、兵器システムなどの 人命に関る設備や機器、及び海底中継器、宇宙衛星などの高度な信頼性を必要とする設備や機 器としての使用またはこれらに組み込んでの使用は意図されておりません。これら、設備や機 器、制御システムなどに本製品を使用され、本製品の故障により、人身事故、火災事故、社会的 な損害などが生じても、弊社ではいかなる責任も負いかねます。設備や機器、制御システムなど において、冗長設計、火災延焼対策設計、誤動作防止設計など、安全設計に万全を期されるよう ご注意願います。
- 3) 本製品は日本国内仕様です。本製品を日本国外で使用された場合、弊社は一切の責任を負いか ねます。また、弊社は本製品に関し、日本国外への技術サポート、及びアフターサービス等を行っ ておりませんので、予めご了承ください。(This product is for use only in Japan. We bear no responsibility for any damages or losses arising from use of, or inability to use, this product outside Japan and provide no technical support or after-service for this product outside Japan.)
- 4) 本製品を運用した結果の他への影響については、上記にかかわらず責任は負いかねますのでご 了承ください。

■お申し込み窓口 https://www.iodata.jp/recycle\_k/

# ■ アイオー・セーフティ・サービスのご案内

- 机などの平らなところに柔らかい布などを敷き、 パネル面を下にして本製品を置く 1
- ネックのネジを4か所外し、ネックを取り外す 2

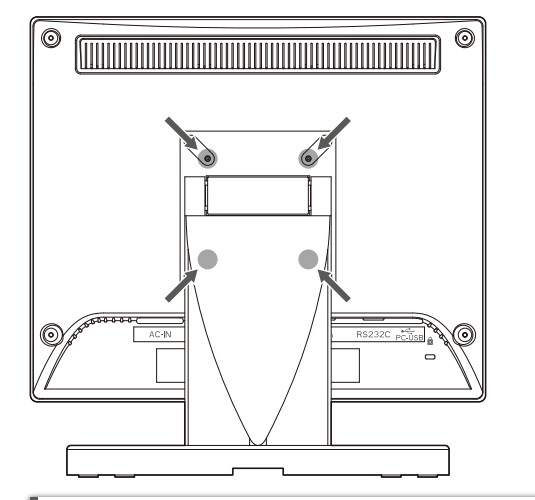

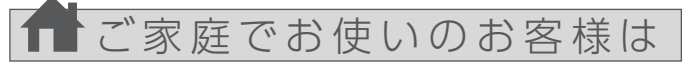

# 液晶ディスプレイの回収・リサイクル

弊社では、法人のお客様がご不要になった弊社製液晶ディスプレイ製 品の回収・リサイクルのご案内や料金のお見積もりをおこなっておりま す。

- ●再びネック・台座を取り付ける際は、ネジをしっかりと締める 取り外したネジ・足は別途袋などに入れ、大切に保管してく ださい。 取り付け方法については、この手順を参考にしてください。
- ●取り外したネジを本製品に足を付けずに留めない
- 故障の原因となります。

弊社のハードウェア保証は、ハードウェア保証規定(以下「本保証規定」といいます。)に明示した条件のもとにおいて、アフターサービスとして、弊社製品(以下「本製品」といいます。)の <sub>弁社のハートフェノ 休証は、ハートフェノ 休証洗礼<br>無料での修理または交換をお約束するものです。</sub>

詳細は、下記弊社 Web ページをご覧ください。

# ■お申し込み窓口

https://www.iodata.jp/recycle\_h/

保証の対象となるのは本製品の本体部分のみとなります。ソフトウェア、付属品・消耗品、 \*\*\*\*\*\*シンジについて、それでは、<br>または本製品もしくは接続製品内に保存されたデータ等は保証の対象とはなりません

弊社では「資源有効利用促進法」にもとづき、ご家庭で排出される弊社 製液晶ディスプレイのリサイクルを実施しています。 回収された液晶ディスプレイは、新たな資源として生まれ変わります。 この取り組みを通じて、弊社はユーザーの皆様とともに地球環境保全の 活動を進めてまいります。弊社が無料で回収・再資源化いたします。 お申し込みについては、下記弊社 Web ページをご覧ください。

弊社では製品のリサイクルの容易さや電力消費の抑制など環境負荷を軽 減する製品開発を進めています。 液晶ディスプレイ製品の回収・リサイクルにご協力をお願いいたします。

- 1) 本製品の故障もしくは使用によって生じた本製品または接続製品内に保存されたデ ータの毀損・消失等について、弊社は一切の責任を負いません。重要なデータにつ いては、必ず、定期的にバックアップを取る等の措置を講じてください。
- 
- 2) 弊社に故意または重過失のある場合を除き、本製品に関する弊社の損害賠償責任<br>は理由のいかんを問わず製品の価格相当額を限度といたします。<br>3) 本製品に隠れた瑕疵があった場合は、この約款の規定に関わらず、弊社は無償にて<br>当該瑕疵を修理し、または瑕疵のない製品または同等品に交換いたしますが、当該<br>瑕疵に基づく損害賠償責任を負いません。

万一の故障時にも安心してご利用いただく為の有償サービスです。 優先電話 ( フリーダイヤル ) 受付や、故障時のスムーズな代品交換等、 各種メニューを取り揃えております。 詳細は下記弊社ホームページをご参照ください。

### https://www.iodata.jp/iss/

※本製品ご購入日から 60 日以内にお申し込みください。

法人のお客様は

- 1) 保証書に記載されたご購入日から保証期間が経過した場合、または、本製品の使用
- 
- 時間が30,000時間を超えていた場合<br>2) 修理ご依頼の際、ハードウェア保証書のご提示がいただけない場合<br>3) ハードウェア保証書の所定事項(型番、お名前、ご住所、ご購入日等(但し、ご購入日欄 ) ハートウェア・味証書の別ル事項(空宙、の石肌、こ注別、こ踊入口専(回し、こ願入口欄<br>|こついては、保証期間が無期限の製品は除きます。〕)が未記入の場合または字句が<br>|書き換えられた場合
- 書き換えられた場合<br>4)中古品でご開入された場合<br>5)火災、地震、水害、落雷、ガス害、塩害およびその他の天災地変、公害または異常電圧<br>5)火災、地震、水害、落雷、ガス害、塩害お却取りが不適当なため生けた故障もしくは損傷の場合<br>6)お買い出す事情に起因する故障もしくは損傷の場合<br>7)接続時の不備に起因する故障もしくは損傷、または接続している他の機器やプログ<br>8)取扱説明書等に記載の使用方法または注意書き等に反するお取扱いに起因する故<br>8)
- 
- 
- 
- 9) 合理的使用方法に反するお取扱いまたはお客様の維持・管理環境に起因する故障もしくは損傷の場合 10) 弊社以外で改造、調整、部品交換等をされた場合
- 
- 11) 弊社が寿命に達したと判断した場合<br>12) 保証期間が無期限の製品において、初回に導入した装置以外で使用された場合<br>13) その他弊社が本保証内容の対象外と判断した場合

●固定用のネジは、「M4×10mm」のものをご用意ください。 ●本製品のネック・台座を除いた質量は、約3.0Kgです。 固定器具は本製品の質量に耐えられる75mm ピッチのもの をご用意ください。

### 固定器具について

ディスプレイ本体と垂直になるようにネックを立ててから作業し てください。 下側のネジを外す際のコツ

4か所のネジ穴を利用して、別途ご用意された固定 器具(アームなど)を取り付ける 3

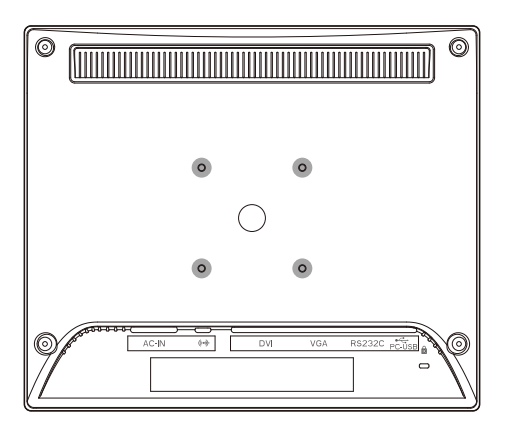

### ご注意:取り外したネジ、ネック・台座について

# ハードウェア保証規定

●本製品の修理対応、電話やメール等によるサポート対応、ソフトウェアのアップデート対応、本製品がサーバー等のサービスを利用する場合、そのサービスに ついては、弊社が本製品の生産を完了してから5年間を目途に終了とさせていただきます。ただし状況により、5年以前に各対応を終了する場合があります。 ●個人情報は、株式会社アイ・オー・データ機器のプライバシーポリシー(https://www.iodata.jp/privacy.htm)に基づき、適切な管理と運用をおこないます。

#### 1 保証内容

取扱説明書(本製品外箱の記載を含みます。以下同様です。)等にしたがった正常な使用<br>状態で故障した場合、ハードウェア保証書をご提示いただく事によりそこに記載された期<br>間内においては、無料修理または弊社の判断により同等品へ交換いたします。

#### 2 保証対象

#### 4 修理

- 1) 修理を弊社へご依頼される場合は、本製品とご購入日等の必要事項が記載された ハードウェア保証書を弊社へお持ち込みください。本製品を送付される場合、発送 時の費用はお客様のご負担、弊社からの返送時の費用は弊社負担とさせていただ
- きます。 2) 発送の際は輸送時の損傷を防ぐため、ご購入時の箱・梱包材をご使用いただき、輸
- 送に関する保証および輸送状況が確認できる業者のご利用をお願いいたします。弊 社は、輸送中の事故に関しては責任を負いかねます。 3) 本製品がハードディスク・メモリーカード等のデータを保存する機能を有する製品で ある場合や本製品の内部に設定情報をもつ場合、修理の際に本製品内部のデータ はすべて消去されます。弊社ではデータの内容につきましては一切の保証をいたし かねますので、重要なデータにつきましては必ず定期的にバックアップとして別の記 憶媒体にデータを複製してください。 4) 弊社が修理に代えて交換を選択した場合における本製品、もしくは修理の際に交換
- された本製品の部品は弊社にて適宜処分いたしますので、お客様へはお返しいたし ません。

#### 5 免責

#### 6 保証有効範囲

弊社は、日本国内のみにおいてハードウェア保証書または本保証規定に従った保証を行 います。本製品の海外でのご使用につきましては、弊社はいかなる保証も致しません。 Our company provides the service under this warranty only in Japan.

以下の場合は保証の対象とはなりません。

### 3 保証対象外

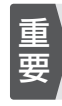

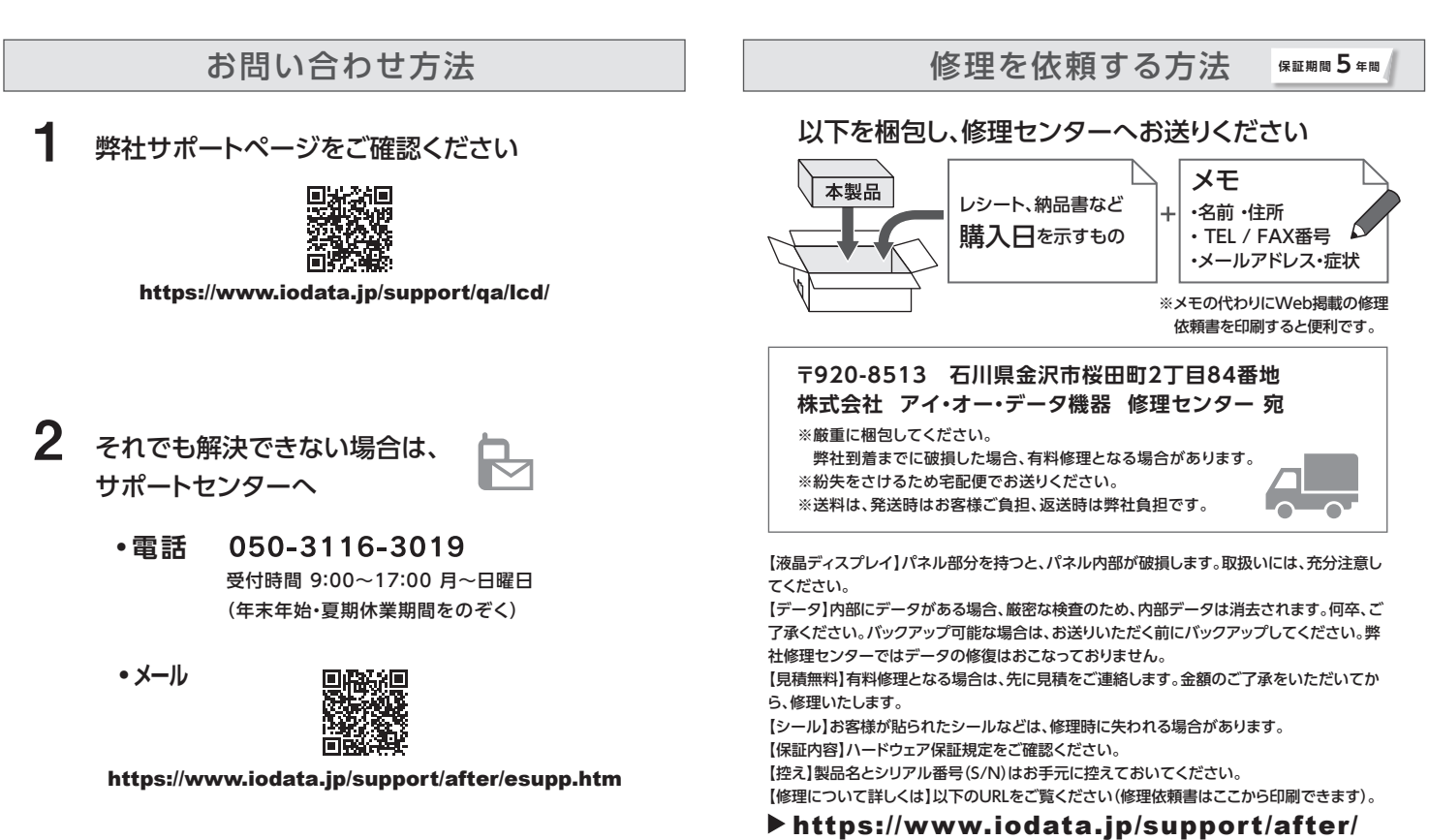

# 困ったときには

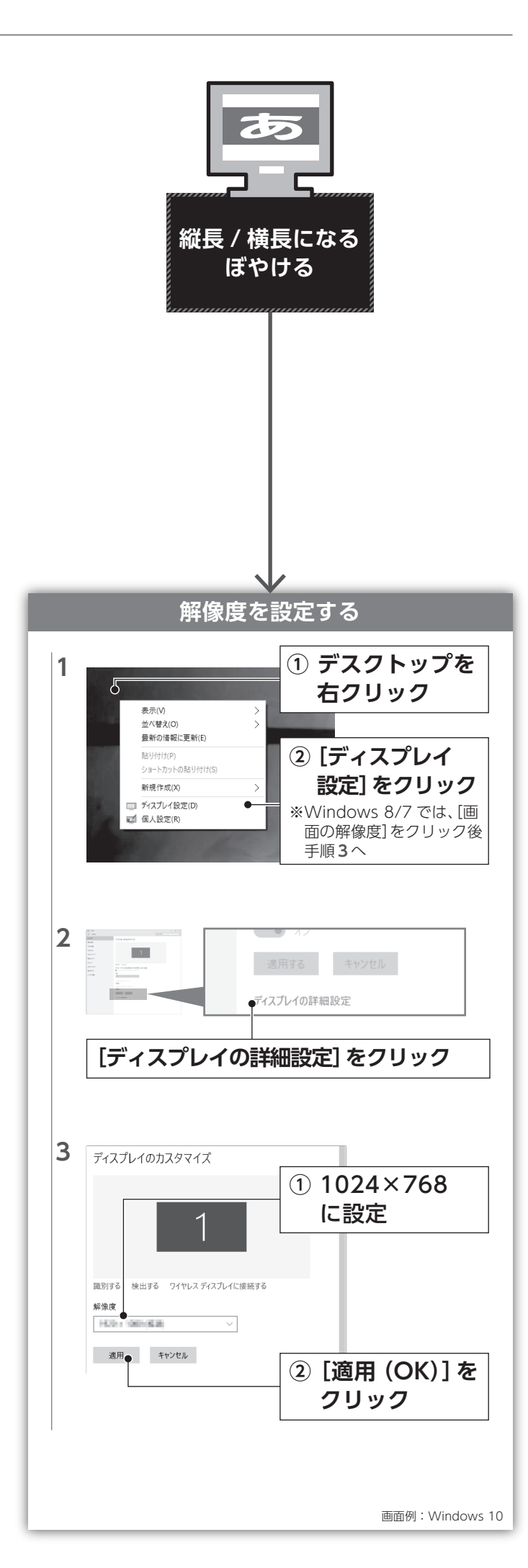

# ▌アームを取り付ける(ネックを取り外す)

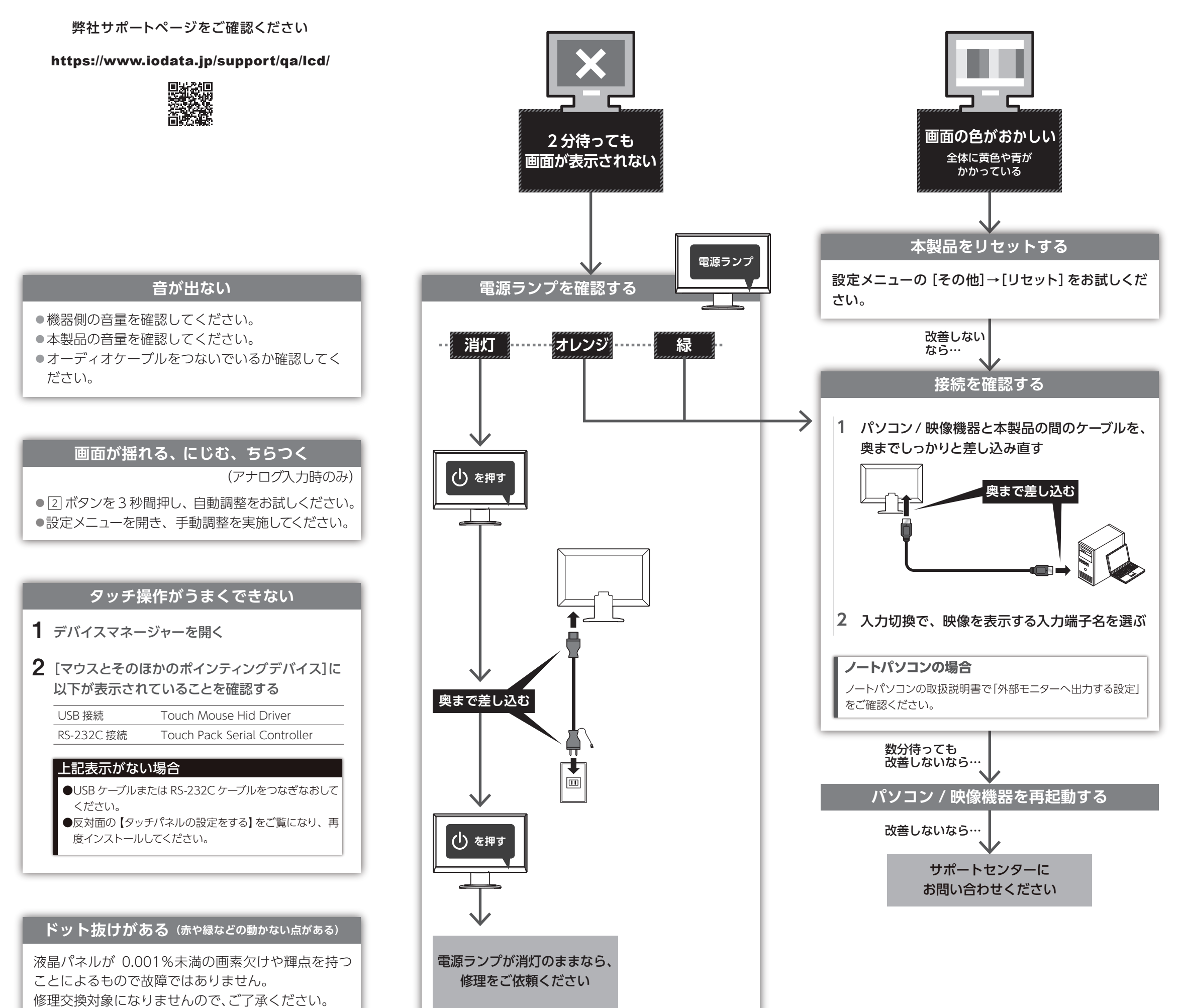